## **Tutoriel pour la création des comptes « élève »**

**1 er étape :** se connecter sur le site e-lyco du collège :<http://lucien-millet.anjou.e-lyco.fr/>

**2 ème étape :** cliquez en haut gauche sur : « Comment vous connecter la première fois à l'ENT ? »

**3 ème étape :** Cliquer sur « Je suis un élève »

**4 ème étape :** cliquez sur le lien indiqué : [https://teleservices.ac-nantes.fr](https://teleservices.ac-nantes.fr/)

**5 ème étape :** entrez votre **identifiant** (de la forme prenom.nom) ainsi que votre **mot de passe** provisoire fourni par le courrier de notification reçu dans la fenêtre qui s'ouvre. (Ci-contre)

**6 ème étape :** compléter l'ensemble de la fenêtre qui s'ouvre ainsi que la date de naissance avec le petit calendrier.

**Attention : L'adresse mail n'est pas obligatoire sur les comptes élève, cependant elle permet de recevoir des mails d'avertissement lorsqu'on reçoit des informations sur son compte e-lyco. Il est impératif de ne pas faire de faute dans l'adresse mail sinon les informations n'arriveront pas**

**7 ème étape :** valider les informations, c'est fini.

**8 ème étape :** vous pouvez maintenant vous connecter sur le site du collège à l'adresse suivante en cliquant sur « se connecter » en haut à droite

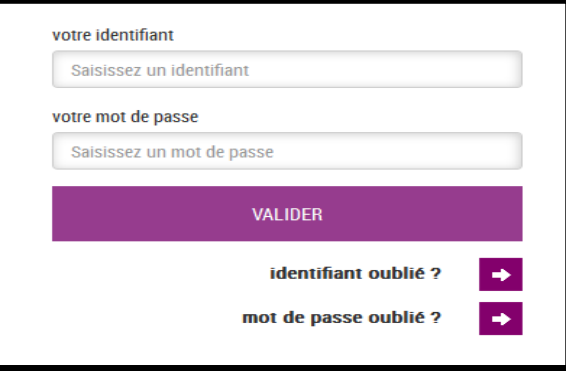

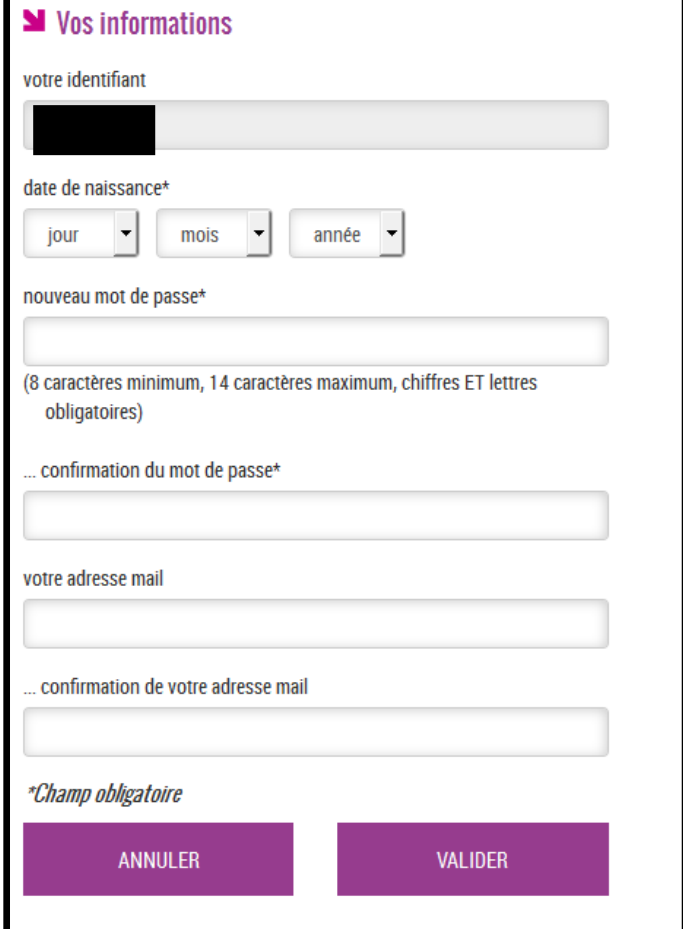

## **<http://lucien-millet.anjou.e-lyco.fr/>**

**PS : si cela ne fonctionne pas demandez à votre professeur principal qui recherchera le problème.**

[ce.0490023j@ac-nantes.fr](mailto:ce0490023j@ac-nantes.fr)